# **Sistema de dirección de helicóptero recreativo a través de internet usando dispositivos con sistema operativo android**

Jorge Arturo Pérez Venzor<sup>1</sup>, Jesús M. Silva Aceves<sup>1</sup>, Julio Octavio Ruiz Ramos<sup>1</sup>, Víctor Hugo Ramírez Martínez<sup>1</sup>, Francisco López Hernández<sup>1</sup>, Victor Manuel Hinostroza Zubia<sup>1</sup>

<sup>1</sup>Instituto de Ingeniería y Tecnología, Universidad Autónoma de Ciudad Juárez,

## **Resumen**

En el siguiente artículo se tiene como objetivo el reemplazar el medio de comunicación basado en radio frecuencia que utilizan los helicópteros de radio control recreativos y substituirlo por un protocolo de comunicación a través de internet inalámbrico Wifi y utilizar un teléfono con sistema operativo Android como terminal de control, esto con el fin de desarrollar un sistema controlable desde internet y que sea capaz de utilizarse en un futuro como sistema de vigilancia. El método para el desarrollo para este Artículo se dividió en cuatro partes fundamentales: la interpretación del funcionamiento del helicóptero, el protocolo de comunicación, la programación de microcontroladores y la programación de aplicaciones para Android.

**Palabras clave**: Wifi, Android, Microcontroladores, Programación, PWM.

## **Introducción**

El avión no llegaría a nada hasta que se obtenga una máquina que actué como colibrí, que vaya hacia arriba, hacia abajo y aterrice como un colibrí" (Thomas Edison). De esta manera, el gran genio Thomas Edison se expresa del invento de los hermanos Wright, el aeroplano. Treinta y tres años después del primer vuelo de la máquina de los hermanos Wrigth, el mundo conocería el primer vehículo funcional que en su momento había solicitado Edison, y tendría como nombre Helicóptero.

El helicóptero es un "disidente aerodinámico rebelde" (Carlson, 2002) que revoluciono a la industria aeroespacial. A principios del siglo XX, desde las primeras pruebas en burdos modelos de vehículos aéreos impulsados por una hélice, hasta el primer modelo de helicóptero funcional en 1936, el desarrollo de estas máquinas ha permitido avanzar en materia de aerodinámica.

Otro salto que se ha dado en la aeronáutica, es el desarrollo de los UAV´s (Unmanned Aerial Vehicle: Vehículo Aéreo

no Tripulado). Estos vehículos se desarrollan a varias escalas; los hay desde pequeños, menores de 5 kg de peso, hasta gigantes de más de 2000kg, sin embargo todos se usan ampliamente en labores de reconocimiento de zonas peligrosas para el ser humano, así como misiones militares que exigen discreción y sigilo.

Comúnmente, un UAV a escala pequeña se desarrolla a partir de un helicóptero de radio control común, implementado en él un sistema aviónica (Peng, Cai, Chen, Dong, Lum & Lee, 2009). La tendencia en el uso de los UAV, se encuentra en la explotación de su capacidad de pasar desapercibidos o ser ignorados en zonas de riesgo. Esta característica los vuelve ideales para misiones de espionaje, de monitoreo de zonas peligrosas y de vigilancia aérea.

El teléfono inteligente es uno de los inventos más importantes en los últimos 10 años. Con ventas totales de casi 500 millones de unidades, sumando todos los modelos, en 2011 (IDC, 2012), el mercado

de la telefonía móvil se encuentra hoy en día al nivel del mercado del cómputo. Gracias a que los teléfonos inteligentes cuentan con varios sistemas inalámbricos de comunicación (red Wifi, Wireless, redes móviles 3G, GPS (Global Positioning System: Sistema de Posicionamiento Global) y recientemente NFC (Near Field Communication); diversos algoritmos de localización han sido implementados pensando en ellos. Hoy en día es posible encontrar la ubicación exacta de una persona gracias al GPS de su teléfono, también es posible transmitir video en tiempo real desde cualquier parte del mundo y sostener video llamadas con facilidad.

En el mercado de dispositivos móviles, el sistema operativo protagonista es Android de Google, el cual abarco un 48.8% del mercado mundial en 2011 y que en el 2012 extendí su dominio al ocupar 61 % del total. Android es un sistema operativo basado en Linux, diseñado para teléfonos celulares o tabletas controladas por medio de pantalla táctil.

## **Desarrollo y Resultados**

#### **Problemática:**

La distribución de los componentes internos, se diseñaron en Solidworks la transmisión de potencia con la que cuenta el helicóptero. Los dos motores principalmente se encuentran en el mismo plano horizontal, cada uno entregando potencia a un engrane. El piñón en el eje de los motores cuenta con 11 dientes y los engranes con 110. Uno de los motores gira en sentido horario y el otro en sentido anti horario. De esta manera, el

eje del rotor superior va hacia el engrane inferior y el eje del rotor inferior al engrane superior.

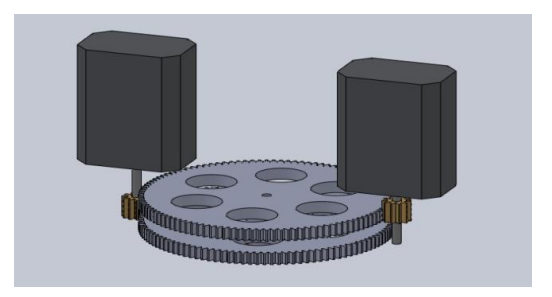

Figura 1. Engranes en los motores

Los componentes de la tablilla no contaban con un número de pieza, lo que hizo imposible conseguirlos para adaptar una nueva tablilla con el microcontrolador.

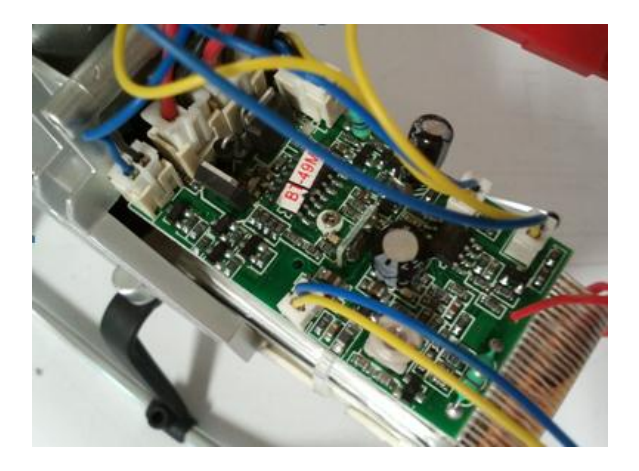

Figura 2. Tablilla receptora del helicóptero

La parte importante de la tablilla es la regulación del voltaje que llega a los motores y de la corriente que pasa por ellos. Debido al alta corriente que manejan los motores, fue imposible un transistor común como interruptor para permitir el paso de corriente, por lo cual se maneja un transistor Darlington o TIP como interruptor. Se colocó un TIP120 para este propósito como interruptor, sin embargo, al alimentar el circuito realizado con la batería del helicóptero, su voltaje tuvo una caída significativa, ya que de los 4.2 V que la batería otorgaba al circuito, a los motores solamente llegaban entre 2.5 y 3 V.

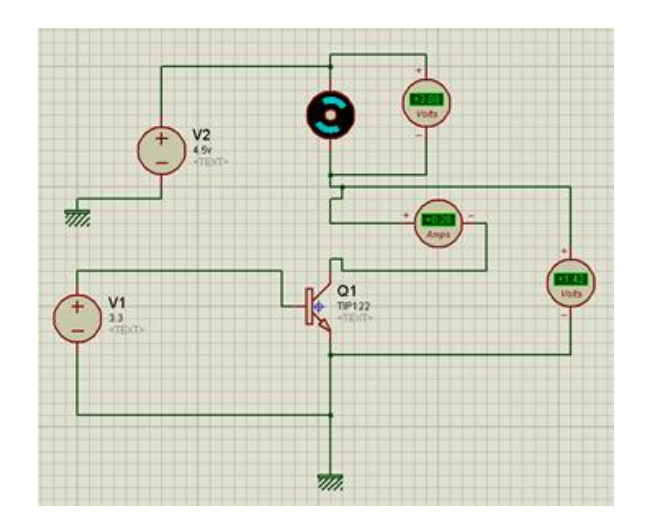

Figura 3. Simulación del uso de un transistor Darlington

Se forma un puente HL293B. Las entradas digitales para comandar el giro del motor estarán definidas desde el microcontrolador, al igual que la señal de control.

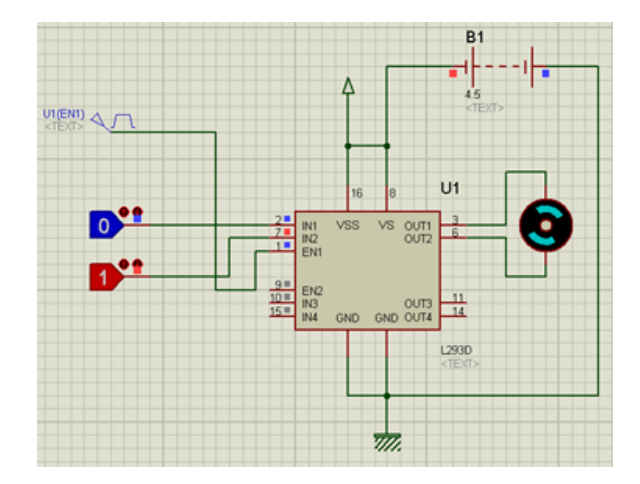

Figura 4. Uso del puente H

Con estos elementos es posible manipular el funcionamiento de los motores (una vez desarrollado el software necesario). El siguiente diagrama muestra la conexión de los tres motores a los componentes electrónicos mencionados.

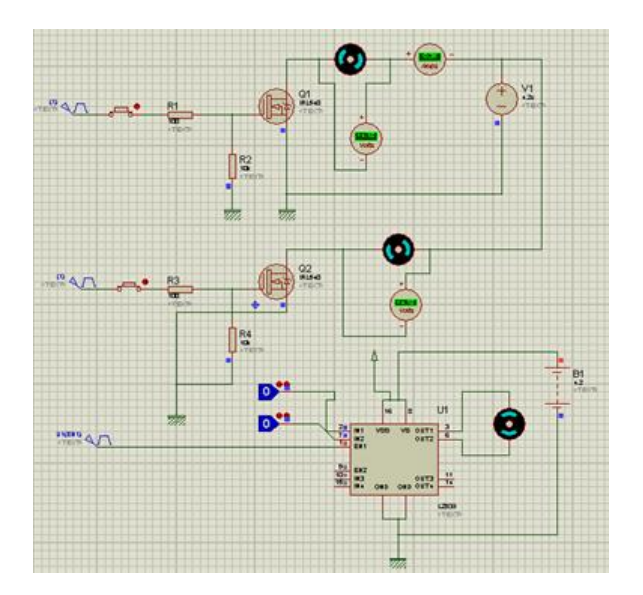

Figura 5. Diagrama utilizado MOSFET

Se adquiere una batería de mayor capacidad, específicamente del doble de voltaje y 1300 mAh de rendimiento.

El problema final fue que debido al número de pruebas, caídas y choques que se tuvo con el helicóptero, así como las partes del armazón que fueros retiradas, el diseño del modelo así como la aerodinámica del mismo se perdió, por lo que el helicóptero no conservo un vuelo estable a pesar de estar resuelta la parte de potencia.

El helicóptero se maneja por medio de un control remoto operando en una frecuencia de 49.86 MHz. Inicialmente el control del helicóptero se lograba en función de las variaciones en esta frecuencia principal. Se observa en un osciloscopio convencional para ver la señal presente en la antena del control remoto.

Para observar dicha frecuencia se acude a un osciloscopio Infinitum de Agilent, esto con el objetivo de observar en qué manera cambia o sea altera la señal del

control remoto al manipular las palancas del mismo. En el analizador de espectros, se pudo apreciar la frecuencia a la que trabaja el radio control, como se muestra en las siguientes imágenes:

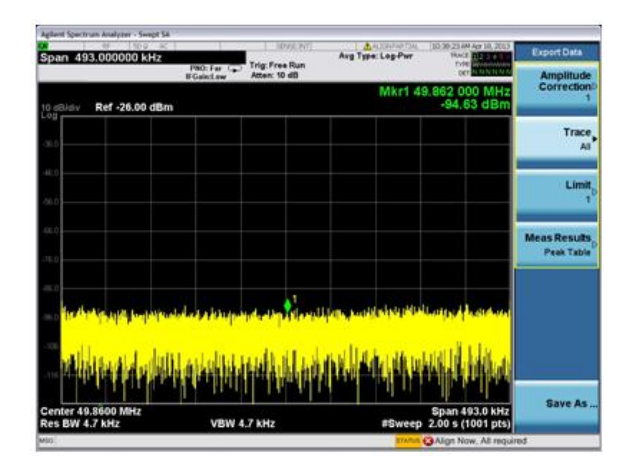

Figura 6. Estado del analizador de espectros en señal

Al encender el control remoto se puede apreciar la señal de 49.86 MHz que se genera en el mismo:

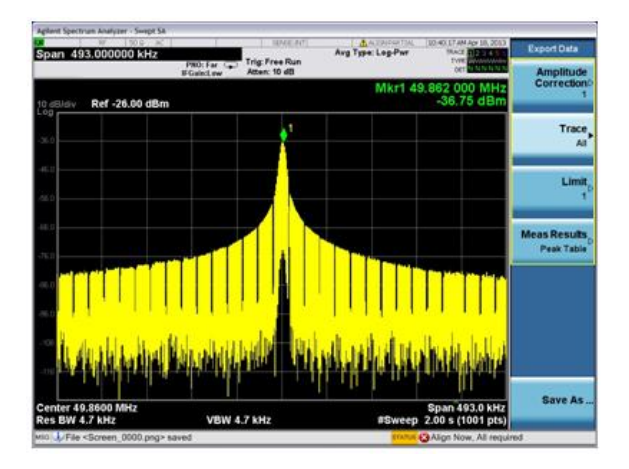

Figura 7. Señal del control remoto, sin variación en los joysticks

Se coloca el joystick del acelerador en su posición máxima y se captura la imagen del analizador de espectros. La señal fue la siguiente:

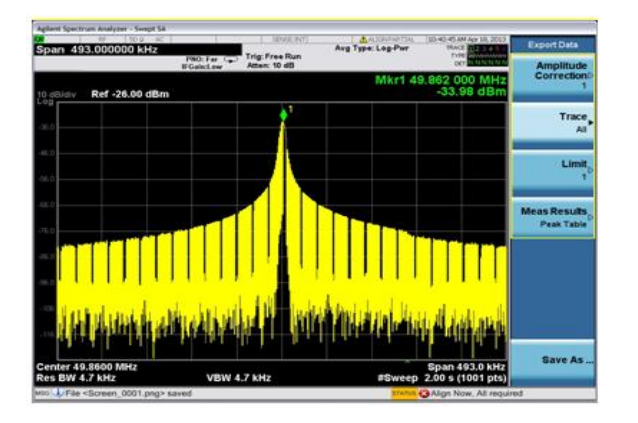

Figura 8. Señal de 49 MHz con el acelerador a tope

Se regresa la palanca del acelerador a su posición neutral y se coloca la segunda palanca en la posición de máximo giro hacia la derecha. La señal obtenida fue la siguiente:

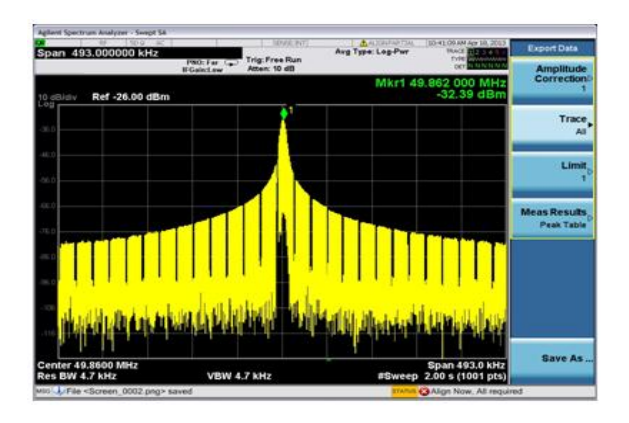

Figura 9. Señal de 49 MHz con giro derecho a tope

Al comparar las gráficas, es apreciable que si existe una variación en las pequeñas intersecciones o caídas que tiene la curva de la señal antes de llegar al pico, por lo que no es suficiente la información obtenida de esta prueba para conocer en qué manera cambia la señal enviada hacia el helicóptero.

Al analizar el control usando el osciloscopio infinitum. En primera instancia

la manera correcta de medir las variaciones de la señal era colocando la punta del osciloscopio directamente a la salida de la antena. Se caracterizó la señal que se muestra en la siguiente figura:

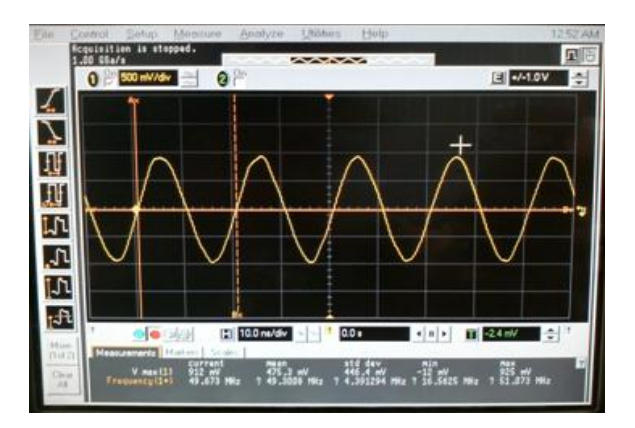

Figura 10. Señal observada a la salida de la antena

Se realiza la misma medición solo que esta vez se realiza colocando la punta del osciloscopio directamente a la salida de los potenciómetros que se encuentran debajo de los joysticks. El primero en verificarse fue el de la palanca de acelerador de los motores. A continuación se muestra las imágenes observadas con la palanca en su posición inicial, al 50 % y 100 %.

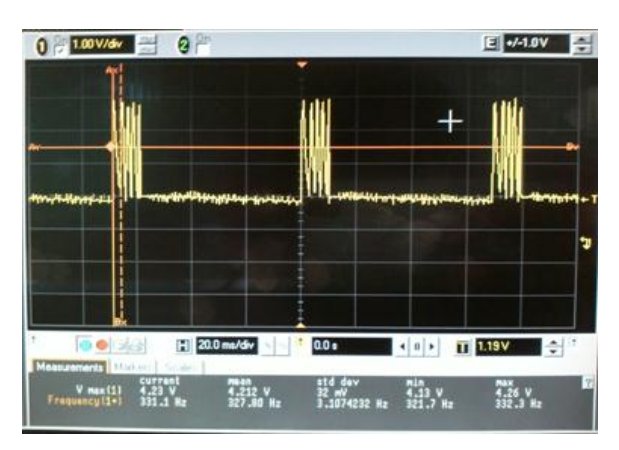

Figura 11. Señal con la palanca en reposo

CULCyT//Septiembre-Diciembre, 2015 325 Año 12, No 57, Especial No 1

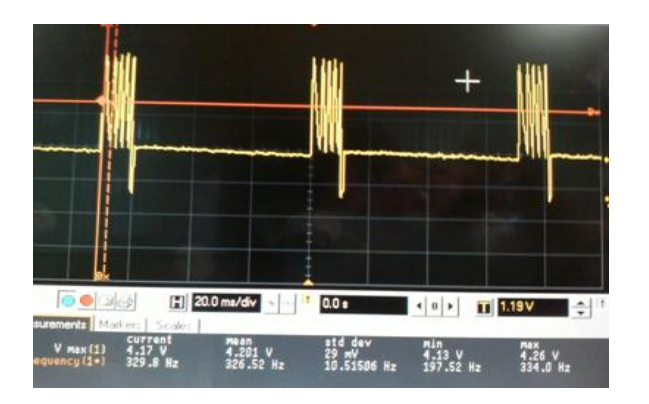

Figura 12. Señal con la palanca al 50%

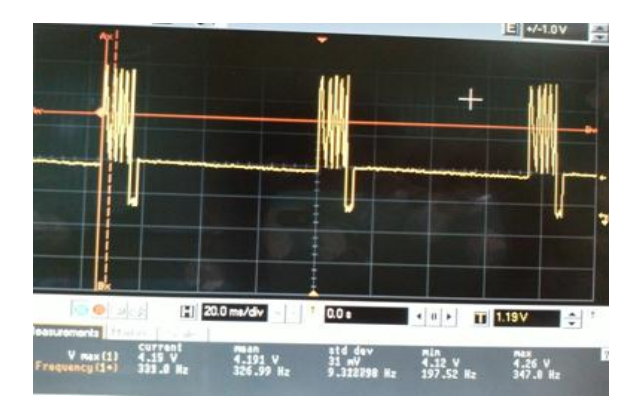

Figura 13. Señal con la palanca al 100 %

En las imágenes se aprecia la variación que existe en el pequeño pulso que otorga el potenciómetro, cambiando entre 329.6 Hz hasta 333.8 Hz. Con este estudio, se logra observar que el control remoto de un helicóptero recreativo, lo que es variar el pulso de la señal que se envía a la tarjeta receptora del helicóptero, con lo que se varia el voltaje que llega a los motores y por consiguiente, la elevación, inclinación y posición del mismo.

Ahora bien, para el manejo de la velocidad de los motores se realizó un PWM (Modulador de ancho de pulso por sus siglas en inglés.), utilizando el método que provee flyport para dicho fin, este método se utiliza para manejar los tres motores del helicóptero. Ahora bien, la conexión se hace

por medio de un socket UDP. El IDE de flyport es el encargado de la creación de dicho socket, haciendo unos de la librería UDPlib.c.

Lo que hace esta librería es Abrir un socket en UDP y asignarle un puerto especifico; será a este puerto que se conecte al cliente (o dispositivo con Android) y a donde se envíen los datagramas del control de los motores.

Eclipse ofrece muchas opciones para la programación de aplicaciones para Android. Sin embargo, muchas de las características más novedosas están supeditadas al requerimiento de utilizar versiones del API relacionadas a las versiones más recientes del sistema operativo. La aplicación que se desarrolla para este artículo corre bajo la versión 2.1 de Android utilizando el API 7 para la interfaz gráfica.

Esta decisión se tomó porque en realidad no era necesario un uso extensivo de todas las características con las que cuenta la programación en java, ya que solo se utiliza una reducida cantidad de botones que son los encargados de establecer la conexión con el microcontrolador, así como de botones para variar la velocidad de los motores del helicóptero.

El desarrollo de la aplicación en eclipse permitir declarar el permiso necesario para el manejo de la conexión wifi. Se crea dos botones para la conexión y la desconexión de la aplicación con el puerto UDP. Se crea también dos botones para comandar el sentido del giro del motor trasero. Para la velocidad principal, se crea 4 botones: uno para media velocidad, otro para el acelerador a tope, uno que permite el giro izquierdo al reducir la velocidad del rotor superior y otro que permite el giro derecho al reducir la velocidad del rotor inferior.

La manera en la que la aplicación logra controlar las salidas del flyport es enviado un paquete de datagramas. Es el primer datagrama se envía un carácter F, 0 o V, el cual el microcontrolador utiliza para encender el motor trasera ya sea en sentido horario o anti horario.

El segundo datagrama envía el carácter A, B, C, D o 0, a los cuales se les ha

asignado una de las velocidades de los motores descritas anteriormente. Finalmente el tercera datagrama envía el carácter Y o N, el cual sirve para encender la salida 5 del módulo flyport, lo cual sirve para encender un LED y observar que la conexión este activa.

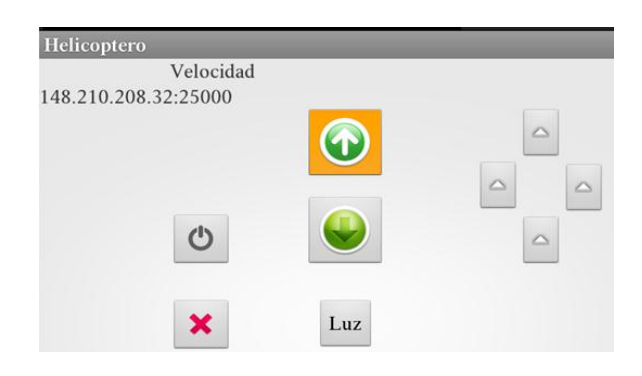

Figura 14. Interfaz gráfica de la aplicación

## **Conclusiones**

Al realizar mediciones y observar las frecuencias tanto en los osciloscopios de los laboratorios de electrónica, como la observación de la frecuencia que otorgaba el control remoto en el analizador de espectros y el uso del osciloscopio infinitum, se consigue interpretar de una mejor manera el cómo se entabla una comunicación inalámbrica basada en radiofrecuencia entre dispositivos.

Se utiliza un método con el cual la velocidad de los motores que permiten a un helicóptero de radio control elevarse y volar, además de que, debido a la carencia de especificaciones, se tuvo que experimentar con prueba y error el manejo de los voltajes y corrientes de los motores del helicóptero.

La programación del microcontrolador facilito en la medida en la que el IDE de OpenPicus permite el uso de

funciones específicas para el Manejo de PWMs y más importante aún, la manera en la que se configura la comunicación con internet se facilita ya que no es necesario agregar ningún código especifico y todo se maneja por medio del asistente.

En este campo, se logra comprender el funcionamiento individual que tiene los diferentes protocolos de internet; se optó por usar la computación UDP ya que el estado de la conexión no es en realidad relevante para el manejo del artículo, siempre y cuando el paquete de datos se envié desde el teléfono o Tablet y se reciba con éxito el microcontrolador.

Sin embargo, la parte más importante de este artículo es el desarrollo e implementación de la aplicación en Android que permite enlazarse con un microcontrolador.

Al haber logrado la comunicación entre dispositivos, se abre un nuevo catálogo de posibilidades en el uso de sistemas embebidos, ya que los teléfonos inteligentes gozan de gran aceptación y difusión global, el desarrollo de sistemas embebidos debe ir hacia la operación a través de estos mismos.

Este articulo presenta una manera diferente de trabajar usando comunicaciones inalámbricas. Típicamente, el desarrollo de sistemas embebidos hace uno de protocolos de comunicación que se pueden considerar pasados de moda, como lo son el RS232 y la comunicación por Ethernet, ya que si bien todavía son ampliamente usados en la industria, estos son dejados atrás por desarrolladores modernos que prefieren hacer uno de tecnologías inalámbricas en lugar de usar cables.

Ante esto, la propuesta de este artículo es el acercamiento al uso de wifi en sistemas embebidos, en este caso aplicado al control de un helicóptero recreativo, pero que puede usarse para diversos propósitos

como lo son la domótica, la operación remota de sistemas conectados a internet o el monitoreo de procesos también conectados a internet.

De la mano a lo anterior, el uso de wifi como medio de comunicación y operación de sistemas requiere, como es obvio, de un terminal de operaciones conectadas a la red. Como respuesta a esta necesidad, en este artículo se propone el uso de teléfonos celulares son sistema operativo Android como una manera accesible e inmediata para conectarse a los sistemas embebidos y así tener una terminal de comunicación siempre a la mano. Esto debido a la relativa facilidad de programar para la plataforma y, más importante aún, que al ser un sistema operativo abierto no es necesario pagar licencias o permisos especiales para el desarrollar aplicaciones.

El uso del módulo Wifi que ofrece la compañía OpenPicus es una manera rápida y accesible para adentrarse al desarrollo de sistemas embebidos de esta naturaleza.

## **Referencias**

Carlson, R. M. (2002). Helicopter Performance—Transportation's Latest Chromosome: The 21st Annual Alexander A. Nikolsky Lecture. Journal of the American Helicopter Society, 47(1), 3- 17.

Peng, K., Cai, G., Chen, B. M., Dong, M., Lum, K. Y., & Lee, T. H. (2009). Design and implementation of an autonomous flight control law for a UAV helicopter. Automatica, 45(10), 2333- 2338.

IDC (Febrero de2012),IDC Press Release [En Linea]:

http://www.idc.com/getdoc.jsp?containerId=prUS232 99912

Davis, J. W., Morison, A. M., & Woods, D. D. (2007, February). Building adaptive camera models for video surveillance. In Applications of Computer Vision, 2007. WACV'07. IEEE Workshop on (pp. 34-34). IEEE.

Austin, R. (2011). Unmanned aircraft systems: UAVS design, development and deployment (Vol. 54). John Wiley & Sons.